# МУНИЦИПАЛЬНОЕ АВТОНОМНОЕ ОБЩЕОБРАЗОВАТЕЛЬНОЕ УЧРЕЖДЕНИЕ СРЕДНЯЯ ОБЩЕОБРАЗОВАТЕЛЬНАЯ ШКОЛА № 1 ИМ. З.Я.ЛАВРОВСКОГО СТАНИЦЫ ЛЕНИНГРАДСКОЙ МУНИЦИПАЛЬНОГО ОБРАЗОВАНИЯ ЛЕНИНГРАДСКИЙ РАЙОН

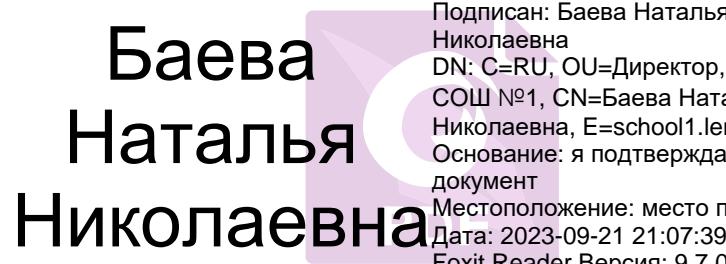

Подписан: Баева Наталья Николаевна DN: C=RU, OU=Директор, O=МАОУ СОШ №1, CN=Баева Наталья Николаевна, E=school1.lenin@mail.ru Основание: я подтверждаю этот документ Местоположение: место подписания Foxit Reader Версия: 9.7.0

Рассмотрено Утверждаю: на заседании педагогического совета Директор МАОУ СОШ №1 протокол  $N_21$  от 30.08.2023  $H.H.$ Баева  $\frac{8}{30} \times 30 \times 08.2023$ 

# **Положение**

# **по использованию автоматизированной информационной системы «Сетевой город. Образование» в МАОУ СОШ №1. Ведение электронного журнала.**

# **1. ОБЩИЕ ПОЛОЖЕНИЯ**

1.1. Настоящее Положение определяет сферы применения автоматизированной системы «Сетевой город. Образование» (далее Система), сроки, полноту и ответственность за внесение сведений в электронный журнал МАОУ СОШ №1 (исключая бумажный журнал).

1.2. Электронным классным журналом (далее ЭЖ) называется комплекс программных средств, включающих базу данных и средства доступа и работы с ней.

1.3. Данное Положение устанавливает единые требования по ведению единственного электронного журнала в МАОУ СОШ № 1.

1.4.Электронный классный АИС «Сетевой город» журнал является государственным нормативно-финансовым документом.

1.5.Ведение электронного классного журнала является обязательным для каждого учителя и классного руководителя.

1.6.Пользователями Электронного классного журнала являются: администрация школы, учителя, классные руководители, учащиеся и родители (законные представители).

1.7. Настоящее Положение разработано на основании следующих документов:

*Федеральных документов*

• приказ Министерства Просвещения РФ № 649 от 02.12.2019 года «Об утверждении Целевой модели цифровой образовательной среды (п 4.3 а, стр. 8)

- Письмо министерства образования и науки РФ № НТ-664/08, профсоюза работников народного образования и науки РФ № 269 от 16 мая 2016 г. "Рекомендации по сокращению и устранению избыточной отчетности учителей".
- Приказ Минпросвещения России от 21 июля 2022г. №582 «Об утверждении перечня документации, подготовка которой осуществляетсяпедагогическими работниками при реализацииосновных общеобразовательных программ».
- Приказ Минпросвещения России Российской Федерации от 12 августа 2022 г. № 732 «О внесении изменений в федеральный государственный образовательный стандарт среднего общего образования, утвержденный приказом Министерства образования и науки Российской Федерации от 17 мая 2012 г. № 413».
- Федеральный закон от 24 сентября 2022 г. № 371-ФЗ «О внесении изменений в Федеральный закон «Об образовании в Российской Федерации» и статью 1 Федерального закона «Об обязательных требованиях в Российской Федерации».
- Распоряжение Правительства РФ от 25 октября 2014 г. № 2125-р "О концепции создания единой федеральной межведомственной системы учета контингента обучающихся по основным образовательным программам и дополнительным общеобразовательным программам".
- Приказ Минобрнауки России от 19.12.2014г. №1599 «Об утверждении федерального государственного образовательного стандарта образования обучающихся с умственной отсталостью (интеллектуальными нарушениями).
- Приказ Министерства образования и науки России от 19 декабря 2014 г. N 1598 "Об утверждении федерального государственного образовательного стандарта начального общего образования обучающихся с ограниченными возможностями здоровья".
- Федеральный закон от 29.12.2012 № 273-ФЗ «Об образовании в Российской Федерации»: - п.11 ст.28 предписывает индивидуальный учет результатов освоения обучающимися образовательных программ и поощрений обучающихся, а также хранение в архивах информации об этих результатах и поощрениях на бумажных и (или) электронных носителях;

- пп.3,4 ст.44 указывает, что родители (законные представители) несовершеннолетних обучающихся имеют право знакомиться с содержанием образования, используемыми методами обучения и воспитания, образовательными технологиями, а также с оценками успеваемости своих детей.

- Письмо Минобрнауки России от 15.02.2012 № АП-147/07 (с изм. от 21.10.2014) "О методических рекомендациях по внедрению систем ведения журналов успеваемости в электронном виде"
- Распоряжение Правительства РФ от 25 апреля 2011 г. № 729-р «О перечне услуг, оказываемых государственными и муниципальными учреждениями и другими организациями, в которых размещается государственное задание (заказ) или муниципальное задание (заказ), подлежащих включению в реестры государственных или муниципальных услуг и предоставляемых в электронной форме (с изменениями и дополнениями)»:
- -п.60. Предоставление информации о текущей успеваемости учащегося в муниципальном образовательном учреждении, ведение дневника и журнала успеваемости;
- п.61. Предоставление информации об образовательных программах и учебных планах, рабочих программах учебных курсов, предметах, дисциплинах (модулях), годовых календарных учебных графиках.
- Приказ Минпросвещения России Российской Федерации от 12 августа 2022 г. № 732 «О внесении изменений в федеральный государственный образовательный стандарт среднего

общего образования, утвержденный приказом Министерства образования и науки Российской Федерации от 17 мая 2012 г. № 413»

- Приказ Минпросвещения России от 18 мая 2023 г. № 372 «Об утверждении федеральной образовательной программы начального общего образования»;
- Приказ Минпросвещения России от 18 мая 2023 г. № 370 «Об утверждении федеральной образовательной программы основного общего образования»;
- Приказ Минпросвешения России от 18 мая 2023 г. № 371 «Об утверждении федеральной образовательной программы среднего общего образования»
- Приказ Минздравсоцразвития России от 26.08.2010 № 761н "Об утверждении Единого квалификационного справочника должностей руководителей, специалистов и служащих, раздел "Квалификационные характеристики должностей работников образования" определяет должностную обязанность учителя осуществлять "контрольно-оценочную деятельность в образовательном процессе с использованием современных способов оценивания в условиях информационно-коммуникационных технологий (ведение электронных форм документации, в том числе электронного журнала и дневников обучающихся)".
- Федеральный закон от 27 июля 2006 г. N 152-ФЗ (ред. от 21.07.2014) "О персональных данных" (с изм. и доп., вступ. в силу с 02.07.2021 №331-ФЗ).
- Трудовой кодекс Российской Федерации от 30.12.2001 N 197-ФЗ (ред. от 22.11.2021).

#### *Региональных документов*

- Письмо министерства образования, науки и молодежной политики Краснодарского края от 30.08.2017 №47-16557/17-11 "Об актуализации информации" Письмо министерства образования, науки и молодежной политики Краснодарского края от 30.08.2017 №47- 16557/17-11 "Об актуализации информации".
- Приказ министерства образования и науки Краснодарского края от 12.12.2014 № 5458 "Об утверждении плана мероприятий по внедрению автоматизированной системы управления сферой образования".
- Письмо министерства образования и науки Краснодарского края от 13.11.2014 № 47- 16619/14-14 "О методических рекомендациях по внедрению систем ведения журналов успеваемости в электронном виде".

(Приложение: Системы ведения журналов успеваемости обучающихся в электронном виде в образовательных учреждениях Российской Федерации. Методические рекомендации).

#### *Устава МАОУ СОШ № 1 (далее – организация).*

1.8. Система «Сетевой город. Образование» используется для оказания услуг в сфере образования в электронном виде, реализации деятельности в электронном виде в информационно-образовательной среде образовательного учреждения, включая:

• введение первоначальных сведений об образовательном учреждении и переход на новый учебный год;

- предоставление информации об образовательном учреждении;
- ведение электронных личных дел сотрудников, обучающихся и сведений о родителях;

• планирование образовательного процесса, в том числе формирование и корректировка учебного плана;

• ведение электронных журналов, в том числе предоставление информации о текущем контроле текущей успеваемости, промежуточной и итоговой аттестации, посещаемости уроков;

• учёт и контроль движения учащихся;

• контроль и мониторинг качества образования на уровне образовательного учреждения;

• формирование базы данных документов образовательного учреждения и реализация элементов электронного документооборота;

• создание и корректировку расписания занятий, школьных и классных мероприятий, информации о каникулах и праздниках;

• взаимодействие дистанционное посредством сети Интернет, между участниками образовательного процесса, взаимодействие образовательного учреждения с органами, осуществляющими управление в сфере образования и с другими образовательными учреждениями, организациями.

1.9.Для выполнения требований настоящего Положения, учреждение имеет технические возможности, включая доступ сотрудников к персональным компьютерам и сети Интернет.

1.10. Приведённые в Положении единые требования к электронному классному журналу формируют условия для реализации Федеральных государственных образовательных стандартов нового поколения по созданию информационно-образовательной среды школы в части:

- фиксации хода образовательного процесса и результатов освоения основной образовательной программы;

- возможности использования данных, формируемых в ходе образовательного процесса для решения задач управления образовательной деятельностью;

- взаимодействия школы с органами, осуществляющими управление в сфере образования.

1.11. Электронным классным журналом (далее - ЭЖ) называется комплекс программных средств автоматизированной информационной системы «Сетевой город. Образование» (далее – АИС «СГО») доступа и работы с базой данных, сформированной для ведения учёта текущей успеваемости учащихся и контроля их посещаемости.

1.12. ЭЖ является частью информационной образовательной среды школы, его ведение обязательно для каждого учителя и классного руководителя МАОУ СОШ № 1 им. З.Я.Лавровского.

1.13. ЭЖ служит для решения задач, описанных в п.2 настоящего Положения.

1.14. Пользователями ЭЖ и АИС «СГО» являются: администрация и сотрудники школы, учителя, классные руководители, учащиеся и их родители (законные представители).

1.15. Поддержание информации, хранящейся в базе данных АИС «СГО» в актуальном состоянии является обязательным для всех пользователей программы.

1.16. Предоставление персональной информации из ЭЖ, а также индивидуальной информации учащихся и их родителей (законных представителей) для учёта успеваемости и электронного обмена с ними, должно быть ограниченно в соответствии с законодательством РФ.

#### **2. ЦЕЛИ И ЗАДАЧИ, РЕШАЕМЫЕ ЭЛЕКТРОННЫМ КЛАССНЫМ ЖУРНАЛОМ**

2.1. Целью ведения электронных журналов успеваемости является исполнение государственной услуги по предоставлению информации о текущей успеваемости учащегося.

2.2. Электронный журнал используется для решения следующих задач:

- Информационное обеспечение оказания муниципальной услуги «Предоставление информации о текущей успеваемости учащегося, ведение электронного дневника и электронного журнала успеваемости» в электронном виде.
- Формирование дополнительных информационно-коммуникационных компетенций участников образовательного процесса.
- Создание условий для взаимодействия участников образовательного процесса вне зависимости от их местоположения.
- Автоматизация учёта и контроля процесса успеваемости, оперативное получение и анализ информации об учебном процессе для принятия управленческих решений.
- Хранение в электронном виде данных об успеваемости и посещаемости учащихся, доступ к оценкам за весь период ведения журнала, по всем предметам, в любое время всем участникам образовательного процесса.
- Создание единой базы календарно-тематического планирования по всем учебным предметам и параллелям классов.
- Обеспечение оперативного контроля за успеваемостью учащихся и посещением ими учебных занятий со стороны родителей (законных представителей), объективное информирование родителей (законных представителей) о ходе и содержании образовательного процесса в школе.
- Повышение объективности выставления промежуточных и итоговых отметок, прогнозирование успеваемости отдельных учеников и класса в целом.
- Контроль выполнения образовательных программ, утвержденных учебным планом на текущий учебный год.

#### **3. КАДРОВЫЙ СОСТАВ. ОБЯЗАННОСТИ ПОЛЬЗОВАТЕЛЕЙ АИС «СЕТЕВОЙ ГОРОД. ОБРАЗОВАНИЕ».**

**Должности**, которые необходимы для эффективной работы АИС «Сетевой город. Образование» (*далее - АИС «СГО»)* и их **основные обязанности:**

**3.1.** Общее управление работой в Сетевом городе в Учреждении осуществляется директором школы.

#### *Директор:*

- утверждает нормативную и иную документацию школы по ведению ЭЖ;
- создаёт все необходимые условия для внедрения и обеспечения работы ЭЖ;
- назначает сотрудников школы на исполнение обязанностей по администрированию и сопровождению ЭЖ, за ведение личных дел сотрудников, обучающихся, сведений об учащихся и родителях.

#### **3.2.** *Координатор АИС «СГО» (заместитель директора по УВР, УМР):*

- организует ведение АИС «СГО» и обеспечивает необходимыми данными *Сетевого системного администратора* для функционирования ЭЖ в течение учебного года в Учреждении;
- консультирует участников образовательного процесса основным приёмам работы с ЭЖ;
- контролирует полноту, качество, оперативность информации, вводимой в систему;
- осуществляет контроль ведения базы данных сотрудников, учащихся и родителей;
- осуществляет контроль ведения и корректирует учебный план;
- осуществляет контроль за работой педагогов по ведению ЭЖ, наполняемостью текущих оценок;
- готовит отчеты и другие материалы для оглашения участникам учебновоспитательного процесса;
- контролирует ведение книги движения учащихся;
- принимает участие и осуществляет с *Сетевым системным администратором***,** закрытие учебного года и переход на новый учебный год, не позднее 20 сентября.

# **3.3***. Сетевой системный администратор (электроник):*

- устанавливает программное обеспечение, необходимое для работы ЭЖ, его своевременное обновление;
- отвечает за работоспособность АСУ «Сетевой город. Образование» и сервера;
- осуществляет связь со службой технической поддержки (при необходимости);
- оказывает методическую поддержку участникам образовательного процесса по основным приёмам работы в АИС «СГО» и с ЭЖ;
- производит корректировку общей информации и настроек;
- отвечает за обеспечение безопасности работы АИС в Учреждении;
- осуществляет закрытие учебного года, переход на новый учебный год совместно и под контролем координатора;
- вводит новых пользователей в систему и предоставляет реквизиты доступа (логин и пароль) работникам Учреждения, родителям и учащимся;

#### • осуществляет введение и редактирование движения учащихся;

#### **осуществляет ввод основных данных:**

- периоды учебного года;
- список преподаваемых предметов;
- профили учебного плана;
- предельные нагрузки учебного плана;
- предметы, преподаваемые в параллелях;
- типы учебных периодов;
- границы учебных периодов;
- расписания занятий и редактирование;
- в начале каждого учебного года в соответствии со списками учащихся, распределяет учащихся в системе по подгруппам, совместно с классными руководителями.

#### **3.4.** *Сетевой учитель – предметник (учителя-предметники 1-11 классов) -*

ответственный за ведение электронного журнала по своему предмету **(Приложение №2):**

- осуществляет ввод информации о посещаемости и успеваемости;
- своевременно выставляет оценки учащимся, как в классно-урочной форме обучения, так и при использовании дистанционных форм обучения и обучения на дому;
- осуществляет ведение календарно-тематического планирования;
- осуществляет запись домашнего задания;
- заполняет ЭЖ в день проведения урока;
- в случае отсутствия основного учителя более 3-х дней учитель, замещающий коллегу, заполняет ЭЖ в установленном порядке (подпись и другие сведения оформляются в журнале замещения уроков);

**3.5.** *Сетевой классный руководитель* (*классные руководители 1-11 классов)* – ответственный за ввод данных по учащимся своего класса, а также за ведение текущих записей в электронный классный журнал АИС «Сетевой Город. Образование» по своему классу:

- своевременно до 15 сентября заполняет и в течение учебного года следит за актуальностью данных об учащихся и их родителях (законных представителях);
- ежедневно в разделе «Посещаемость» ЭЖ корректируют сведения о пропущенных уроках учащихся (указывают уважительную, неуважительную причину или по болезни);
- осуществляет деление класса на подгруппы;
- использует отчеты для текущей работы с учащимися и родителями;
- отвечает за просветительскую работу по использованию АИС «Сетевой город» среди родителей;
- предоставляет реквизиты доступа родителям (законным представителям) и учащимся своего класса к АИС «СГО»;
- совместно с сетевым системным администратором АИС «СГО» проводит обучение для учеников и родителей (законных представителей) по работе с ЭЖ;
- осуществляет взаимодействие с родителями с помощью доски объявлений, электронной почты, форума.

**3.6. Оператор АИС «СГО» по кадрам (секретарь и специалист по кадрам)**  осуществляет ведение книги движения сотрудников, учащихся:

- осуществляет перевод учащихся из класса в класс, зачисление и выбытие учащихся в соответствии с решениями Педагогического совета и (или) приказов директора школы;
- осуществляет ведение личных дел сотрудников Учреждения:
- создает в день подписания приказов о приеме на работу учетные записи сотрудников;
- оформляет личные карточки работников школы в АИС «СГО»;
- проверяет и корректирует достоверность информации в личных карточках работников школы в АИС «СГО»;
- своевременно вносит изменения по движению персонала, в том числе удаляет учетные записи сотрудников в день подписания приказов об увольнении;
- формирует отчёты по кадрам.

3.7. Кадровый состав работников АСУ «Сетевой город. Образование» распределяется следующим образом:

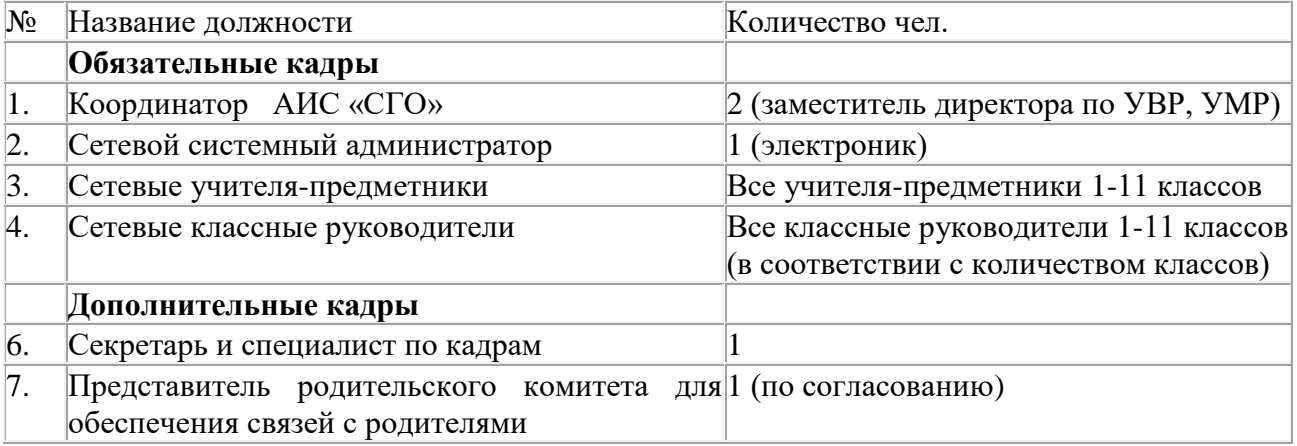

3.8. Все должности для обеспечения использования АИС «Сетевой город. Образование» являются внутренними и утверждаются приказом по Учреждению. Трудовые отношения, соответствующие этим должностям, регулируются внутренними документами (приказами и должностными инструкциями, утвержденными администрацией школы). Назначение на должность в проекте АИС «Сетевой город. Образование» не освобождает работников от их повседневных обязанностей, определенных в учебном плане и введенными должностными инструкциями. Такие освобождения могут быть осуществлены по желанию работника и в соответствии с Трудовым кодексом РФ.

3.9. Запись о назначении на должности в проекте АИС «Сетевой Город. Образование» в трудовой книжке не осуществляется.

# **4. СРОКИ ВЫСТАВЛЕНИЯ ИНФОРМАЦИИ В АИС «СЕТЕВОЙ ГОРОД. ОБРАЗОВАНИЕ». ОТЧЕТНЫЕ ПЕРИОДЫ**

4.1. Сроки выставления информации в АИС «Сетевой город» определяются регламентом использования системы «Сетевой Город. Образование» МБОУ «СОШ № 1» **(Приложение №1).** 4.2. Отчет по активности пользователей при работе с ЭЖ создается два раза в четверть (ответственный - координатор АИС «СГО»).

4.3. Отчеты по успеваемости и качеству обучения создаются по окончании каждого учебного периода и года (ответственные - педагоги и заместители директора по УВР).

# **5. ПРАВА И ОТВЕТСТВЕННОСТЬ ПОЛЬЗОВАТЕЛЕЙ**

# **5.1. Права:**

- Пользователи имеют право доступа к ЭЖ ежедневно и круглосуточно;
- Все пользователи имеют право на своевременные консультации по вопросам работы с ЭЖ;
- Классные руководители имеют право информировать родителей о состоянии успеваемости и посещаемости их детей через отчеты, сформированные на основе данных ЭЖ;
- В случае выполнения (невыполнения) данного Положения администрация школы оставляет за собой право применения мер поощрительного и дисциплинарного характера в соответствии с законодательством Российской Федерации, локальными актами МАОУ СОШ №1.

#### **5.2. Ответственность:**

5.2.1. На уровне образовательного учреждения ответственность за своевременность и правильность выполнения требований настоящего Положения несёт директор МАОУ СОШ  $N<sub>2</sub>1$ .

- 5.2.2. Координатор АИС «Сетевой город. Образование»:
	- совместно с сетевым системным администратором, несут ответственность за техническое функционирование ЭЖ;
- своевременное выявление и пресечение нарушений в ведении ЭЖ;
- 5.2.3. Сетевой системный администратор АИС «СГО»:
	- бесперебойное обеспечение работы сети;
	- создание и предоставление классным руководителям аккаунтов обучающихся и родителей.
- 5.2.4. Учитель-предметник:
	- своевременное и достоверное заполнение электронных журналов успеваемости,
	- достоверность внесённых оценок и отметок учёта посещаемости учащихся;
	- соответствие записей изученных тем уроков календарно-тематическому планированию;
	- выставление итоговой оценки за учебный период и учебный год, при условии прохождения программы;
	- выставление оценок за экзамен и итоговых оценок для аттестата у выпускных 9-х и 11-х классов.
- 5.2.5. Классные руководители несут ответственность за:
	- актуальность списков классов и информации об учащихся и их родителях (законных представителях);
	- своевременное (до 15 сентября) заполнение и редактирование данных учеников (в личной карточке ученика): ФИО, дата рождения, паспортные данные или данные свидетельства о рождении, место жительства и регистрации, домашний и (или) мобильный телефон (при наличии), иностранный язык, физическая группа, наличие ПК дома, состав семьи;
	- своевременное (до 15 сентября) заполнение и редактирование данных родителей (законных представителей) учеников (в личной карточке родителя (законного представителя)): ФИО, место жительства и регистрации, домашний и (или) мобильный телефон (при наличии), степень родства, рабочий телефон.
	- предоставление обучающимся и родителям сведений об их аккаунте.
- 5.2.6. Оператор по кадрам несёт ответственность за:
	- достоверность информации в личных картах работников школы,
	- своевременное внесение изменений по движению персонала.
- 5.2.7. Все пользователи несут ответственность за:
	- сохранность своих реквизитов доступа, исключающую подключение посторонних.

• за всю деятельность, которая осуществляется пользователем в Системе.

#### **6.ЗАКЛЮЧИТЕЛЬНЫЕ ПОЛОЖЕНИЯ**

6.1.Данное Положение является обязательным для исполнения всеми участниками учебновоспитательного процесса МАОУ СОШ №1.

Заместитель директора по УВР Типическое поставление и по стал Е.А.Грецкая

# **1. Первоначальный ввод данных**

1.1. Формирование первоначальной базы данных об образовательном учреждении, в том числе основное содержание учебного плана, информация о кадрах и контингенте, в системе "Сетевой город. Образование" реализуется в процессе выполнения операций в "Мастере ввода данных". В процессе работы с "Мастером ввода данных" необходимо внести или выбрать из имеющихся в системе справочников следующую информацию:

- название, сроки начала и конца учебного года;
- выходные дни;
- список сотрудников, учеников и родителей учащихся;
- список преподаваемых в образовательном учреждении предметов;
- список преподавателей каждого предмета;
- профили учебного плана с указанием параллелей;
- предельные нагрузки учебного плана по каждой компоненте;
- предметы, которые преподаются в каждом классе;
- типы и границы учебных периодов;
- классы и классные руководители;

1.2. Прохождение "Мастера ввода данных" осуществляется пользователем с ролью "Администратор системы", на основании и в соответствие с информацией и документацией, утверждённой руководителем образовательного учреждения.

1.3. Прохождение "Мастера ввода данных" должно быть завершено до **25** сентября учебного года.

#### **2. Переход на новый учебный год**

2.1. Процесс перехода на новый учебный год осуществляется пользователем с ролью "Завуч/директор" в соответствии с информацией, утверждённой руководителем образовательного учреждения, и требует осуществления следующих операций:

- ввод документов книги движения учащихся (приказы о переводе на следующий год, приказы о выпускниках и о второгодниках, о зачислении и выбытии из учреждения);
- необходимая корректировка классов и классных руководителей;
- необходимая корректировка данных об учреждении, сроков начала и конца учебного года, типов и границ учебных периодов, профилей, предметов, компонент, нагрузки, учебного плана, смен, подгрупп, учителей-предметников;

2.2. Переход на новый учебный год должен быть завершен в период до 15-25 сентября учебного года.

2.3. В системе установлены три формы ФГСН: форма ОШ-1; форма ОШ-5; форма ОШ-9. Данные формы за прошедший учебный год должны быть закрыты в период с 01 по 15 сентября учебного года, но не ранее перехода на новый учебный год.

2.4. Процесс закрытия форм ФГСН осуществляется пользователем с ролью "Завуч/директор" в соответствии с информацией, утверждённой руководителем образовательного учреждения.

#### **3. Введение сведений об образовательном учреждении**

3.1. Данные об образовательном учреждении включают рубрики подраздела «Сведения о школе» раздела «Школьное руководство».

3.2. Введение сведений об образовательном учреждении осуществляется пользователем с ролью "Администратор системы" в соответствии с информацией, утверждённой руководителем образовательного учреждения.

3.3.В системе должны присутствовать сведения об организации: идентификатор организации образования в Российской Федерации;

- Полное наименование;
- Краткое наименование; количество смен; ИНН, КПП, ОГРН;
- Юридическое лицо; филиал; головная организация;
- Юридический адрес: фактический адрес (почтовый) код ОКАТО,
- ФИО руководителя, контакты организации, электронная почта,
- Лицензия на осуществление образовательной деятельности,
- Реестровый номер свидетельства о государственной аккредитации;
- Тип организации,
- Фактическая, предельная наполняемость, принадлежность к государственным или муниципальным принадлежностям.

3.4. Введение сведений об образовательном учреждении должно быть завершено в период с 01 по 25 сентября учебного года.

#### **4. Создание и ведение личных дел пользователей**

4.1. Внесение персональных данных в Систему регламентируется федеральным законом от 27.07.2006 №152-ФЗ «О персональных данных».

4.2. Создание личных дел сотрудников, обучающихся, воспитанников и родителей осуществляется пользователем с ролью «Администратор системы» на уровне образовательного учреждения.

4.3. Сведения о родителях является обязательным и осуществляется на основании решения образовательного учреждения.

4.4. Ведение личных дел сотрудников образовательного учреждения осуществляется пользователем с ролью «Специалист по кадрам».

4.5. Ведение личных дел обучающихся и родителей осуществляется классными руководителями соответствующих классов, которые имеют в Системе роль «Учитель/классный руководитель».

4.6. Ответственность за полноту и точность содержащихся в личных делах данных несут ответственные лица, назначенные приказом руководителя образовательного учреждения.

4.7. Личные дела сотрудников и обучающихся должны быть созданы не позднее 5 рабочих дней после поступления на работу или зачисления в образовательное учреждение и содержать следующую информацию: фамилия, имя, отчество, пол, дата рождения.

4.8. Личные дела сотрудников должны содержать всю информацию, указанную в формах личного дела.

4.9. Личные дела обучающихся должны содержать следующую информацию:

- Ф.И.О. учащегося
- дата рождения
- место рождения
- пол, СНИЛС, гражданство;
- реквизиты свидетельства о рождении: серия и номер, дата выдачи, кем выдан; номер актовой записи;
- реквизиты документа, удостоверяющего личность: тип документа, серия и номер, дата и место выдачи, кем выдан;
- адрес регистрации по месту жительства;
- адрес фактического места пребывания

4.10. Личные дела родителей (законных представителей) должны содержать следующую информацию:

- Ф.И.О. матери, отца;
- дата рождения, гражданство, реквизиты документа, удостоверяющего личность;
- СНИЛС;
- документ, удостоверяющий положение законного представителя по отношению к ребенку.

4.11. Внесение данных в личные дела сотрудников, обучающихся и родителей должно быть завершено в срок до 20 сентября учебного года.

#### **5. Формирование и корректировка учебного плана, классов, предметов, подгрупп и календарно-тематического планирования**

5.1. Формирование и корректировка учебного плана осуществляется как на этапах прохождения "Мастера ввода данных" и перехода на новый учебный год, так и независимо от этих операций.

5.2. Наличие полного учебного плана в системе "Сетевой город. Образование" требует введения следующей информации в базу данных:

- название, сроки начала и конца учебного года, а также учебных периодов и каникул;
- образовательные области, предметы, преподаватели, а также при необходимости разделение предметов на подгруппы;
- профили с указанием параллелей;
- компоненты и значения нагрузки по компонентам в параллелях;
- количество часов по каждому предмету в классах.

5.3. Формирование учебного плана осуществляется пользователем с ролью «Завуч/директор» в соответствии с информацией, утверждённой руководителем образовательного учреждения.

5.4. Формирование учебного плана должно быть завершено до 15 сентября учебного года.

5.5. В Системе создаётся календарно-тематическое планирование, которое назначается для определённых классов и предметов и интегрируется с электронным журналом и дневником.

5.6. Ответственность за внесение в Систему календарно-тематического планирования несёт учитель-предметник, который является пользователем с ролью «Учитель/классный руководитель».

5.7. Ответственность за формирование классов, предметов и подгрупп несёт заместитель руководителя образовательного учреждения с ролью «Завуч» в срок не позднее 25 сентября учебного года.

#### **6. Создание и корректировка расписания**

6.1. В Системе осуществляется создание и корректировка расписания занятий, школьных и классных мероприятий, информации о каникулах и праздниках, переносе учебных дней, изменении расписания, в том числе замена преподавателя.

6.2. Ответственность за создание и корректировку расписания занятий, школьных мероприятий, информации о каникулах и праздниках, перенос учебных дней несёт заместитель руководителя образовательного учреждения с ролью «Завуч/директор».

6.3. Ответственность за создание и корректировку расписания классных мероприятий несёт классный руководитель.

6.4. Расписание должно быть сформировано в следующие сроки:

- расписание занятий не позднее 20 сентября учебного года;
- расписание школьных мероприятий, информация о каникулах и праздниках в течение 2 недель до даты события или начала каникул;
- перенос учебных дней не позднее 3 рабочих дней до учебного дня, на который переносится расписание;
- расписание классных мероприятий не позднее 1 недели до даты события.

#### **7. Ведение электронного журнала**

7.1. Ведение электронного журнала включает фиксацию текущей успеваемости, промежуточной и итоговой аттестации, посещаемости уроков, внесение сведений о содержании образовательного процесса с описанием тем уроков, материала, изученного на уроке, общего и индивидуального домашнего задания.

7.2. Ведение электронного журнала является ответственностью учителей-предметников и классных руководителей с ролью в Системе *«Сетевой классный руководитель/ учительпредметник».* Учитель-предметник отвечает за выставление текущих, промежуточных, экзаменационных и итоговых отметок, а также отметок о посещаемости уроков учащимися, внесение сведений о содержании образовательного процесса с описанием тем уроков, материала, изученного на уроке, общего и индивидуального домашнего задания. Классный руководитель отвечает за корректировку причин пропуска занятий.

7.3. Текущие отметки, отметки о посещаемости уроков, сведения о теме урока и домашнее задание должны быть внесены в Систему в день проведения уроков (в случае технических причин — в течении 7 дней).

7.4. Выставление промежуточных и итоговых отметок осуществляется не позднее **2** рабочих дней после окончания учебного периода. Выставление экзаменационных оценок осуществляется в течении **5 -10** дней (в соответствии со сроками поступления базы данных оценок) проведения экзамена. Доступ к выставлению оценок за работу закрывается после 10 дней с даты проведения данного урока.

7.5. Корректировка причин пропуска уроков производится не позднее **3** рабочих дней после предоставления обучающимся документа о причине пропуска.

7.6. Контроль за полнотой, своевременностью и правильностью выставленных отметок и пропусков несёт пользователь с ролью "Координатор АИС СГО- (завуч)".

7.7. В электронном дневнике отображаются темы и типы заданий, отметки, посещаемость и домашнее задание обучающихся. Доступ к электронному дневнику имеют обучающиеся и их родители, которые являются пользователями системы с ролями «Ученик» и «Родитель» без обращения к сотрудникам школы (автоматически).

7.8. В случае невозможности или нежелания родителей или законных представителей использовать электронный дневник, администрация образовательного учреждения должна предоставить информацию об успеваемости в печатном виде не реже 1 раза в 3 недели.

#### **8. Контроль и учёт движения обучающихся и воспитанников**

8.1. Отражение движения обучающихся осуществляется путём редактирования Книги движения учащихся через издание соответствующих приказов, которые соответствуют документам в печатной Книге движения учащихся.

8.2. Редактирование электронной книги движения учащихся производит пользователь с ролью "Завуч" или «Секретарь».

8.3. В системе "Сетевой Город" есть шесть типов документов: перевод на следующий год, второгодники, выпускники, выбытие из школы, зачисление в школу, перевод из класса в класс. Приказы о движении учащихся разного типа должны быть изданы в следующие сроки:

- приказы о переводе учеников из 1-8-х классов и 10-х классов на следующий учебный год и о второгодниках, условно переведенных в следующий класс — с мая по июнь текущего учебного года;
- приказы о переводе учеников из 9-х в 10-е классы, либо об оставлении 9-классников на повторное обучение, приказы о выпуске учеников из 11-х классов — с середины до конца июня текущего учебного года;
- о выбытии из школы и о зачислении в школу с июня до конца августа текущего учебного года;
- приказы о формировании 1-х и 10-х классов с 1 по 8 сентября.

8.4. Издание приказов о движении обучающихся производится в течении 3-10 рабочих дней с момента события, связанного с движением обучающихся (прибытие, выбытие, перевод из класса в класс и др.).

8.5. Контроль за своевременностью и правильностью приказов о движении обучающихся осуществляет заместитель руководителя образовательного учреждения.

#### **9. Контроль и мониторинг качества образования на уровне образовательного учреждения и муниципального образования**

9.1. Для контроля и мониторинга качества образования в Системе работают автоматизированные отчёты, которые формируются автоматически по запросу пользователей при наличии в системе необходимых данных. Отчёты по образовательному учреждению доступны пользователю с ролью «Координатор АИС СГО, директор» (Завуч/директор), отчёты по классу и предмету — педагогам с ролью «Сетевой классный руководитель/ учитель-предметник», которые работают в этих классах, отчёты по ученикам — родителям, обучающимся и педагогам, работающим в классе, в котором обучается ребёнок. Сотрудникам отдела образования доступны отчёты по всем образовательным учреждениям муниципалитета, исключая сведения о текущей успеваемости и посещаемости, полные персональные данные учеников и родителей.

9.2. Контроль и мониторинг качества образования на уровне образовательного учреждения осуществляется заместителем директора с ролью «Координатор АИС СГО, директор», классными руководителями и учителями-предметниками с ролью «Сетевой классный руководитель/ учитель-предметник».

9.3. Пользователь с ролью «Координатор АИС СГО, директор», несёт ответственность за формирование следующих отчётов в указанные сроки:

- формы ОШ-1 или ОШ-5 и ОШ-9 ежегодно (сроки указанные службой статистики: 15 сентября -15 октября);
- «Сводного отчёта классного руководителя» (по школе) и «Сводного отчёта а об успеваемости по школе» в срок не позднее 5 рабочих дней после окончания каждого учебного периода;
- «Наполняемость классов» и «Движение учащихся по школе» постоянно.

9.4. Пользователи с ролью «Сетевой классный руководитель/ учитель-предметник» несут ответственность за формирование следующих отчётов в указанные сроки:

- «Отчёт учителя-предметника» (для учителей-предметников), «Отчёт классного руководителя за учебный период»,«Сводная ведомость учёта успеваемости», «Сводная ведомость учёта посещаемости» (для классных руководителей) в срок не позднее 3 рабочих дней после окончания каждого учебного периода.
- «Предварительный отчёт классного руководителя за учебный период» (для классных руководителей) не реже 1 раза в 3 недели;
- «Отчёт о посещаемости класса» (для классных руководителей) не реже 1 раза в месяц;
- «Итоговые данные по учащимся» и «Общие сведения об обучающихся» в срок ежегодно не позднее 15 октября.

9.5. Классные руководители должны использовать следующие отчёты по учащимся своего класса для групповой и индивидуальной работы с детьми и их родителями: «Итоги успеваемости класса за учебный период», «Средний балл ученика», «Динамика среднего балла ученика», «Табель успеваемости учащегося», «Отчёт о успеваемости и посещаемости ученика», «Итоги успеваемости и качества знаний», «Информационное письмо для родителей». Срок — в течение года.

9.6. Ответственность за формирование отчётов «Информация о детях-инвалидах» и «Информация о детях, имеющих рекомендации ПМПК на обучение» несёт пользователь с ролью «Координатор АИС СГО», срок — постоянно.

9.7. Пользователь с ролью «Сетевой системный администратор», «Координатор АИС СГО», на уровне образовательного учреждения должен создавать отчёты с помощью «Конструктора отчётов» по запросу руководства.

#### **10. Формирование базы данных документов образовательного учреждения и реализация электронного документооборота**

10.1. Формирование базы данных документов образовательного учреждения включает создание структуры «Хранилища школьных документов» и публикацию документов в Системе для доступа к нему сотрудников МАОУ СОШ №1 и МОУО.

10.2. Ответственность за формирование базы данных официальных документов образовательного учреждения несёт пользователь с ролью «Секретарь».

10.3. Обязательными документами для публикации в «Хранилище школьных документов», тип «Публичные», являются: публичный доклад образовательного учреждения за год и локальные акты учреждения.

10.4. Документ должен быть опубликован в срок не позднее 5 рабочих дней после его издания в печатном виде.

10.5. Электронный документооборот между отделом образования и образовательным учреждением состоит в обмене необходимыми документами по внутрисистемной электронной почте.

10.6. Ответственность за реализацию электронного документооборота на уровне образовательного учреждения несёт пользователь с ролью «Секретарь» или «Завуч/директор».

10.7. Документ должен быть отправлен по внутрисистемной электронной почте в день его официального издания или получения от других организаций или учреждений: из отдела по образованию пользователем с ролью «Сотрудник», из образовательного учреждения пользователем с ролью «Секретарь» или «Завуч/директор».

#### **11. Размещение и сохранение материалов образовательного процесса**

11.1. Размещение и сохранение материалов образовательного процесса осуществляется в «Личном портфолио» или «Портфолио проектов», далее Портфолио.

11.2. Ведение Портфолио состоит в создании его структуры и публикации материалов учебного и внеучебного характера для педагогов и обучающихся.

11.3. Публикуемые в системе файлы должны быть непосредственно связанны с учебной или внеучебной, а также организационной деятельностью учреждения, в открытых (не пропиеретарных) форматах, например, zip, doc, odt и др. Размер дискового пространства для Портфолио сотрудников и обучающихся учреждения составляет 1 Гбайт

11.4. Ответственность за ведение Портфолио несут владельцы аккаунта, а именно педагогические сотрудники образовательного учреждения и обучающиеся, в течение учебного года.

11.5. Структура, содержание и цели применения Портфолио определяются образовательным учреждением самостоятельно в соответствие с потребностями обучающихся и педагогов, спецификой образовательного учреждения.

11.6. Администрация образовательного учреждения должна применять меры организационного характера для обеспечения применения возможностей публикации материалов педагогов и учащихся в Портфолио.

#### **12. Дистанционное взаимодействие между участниками образовательного процесса**

12.1. Дистанционное взаимодействие между участниками образовательного процесса осуществляется с помощью внутрисистемной электронной почты, форума и доски объявлений АИС «Сетевой край. Образование».

12.2. Ответственность за размещение информации на доске объявлений на постоянной основе, несут:

- администрация образовательного учреждения с целью информирования педагогов, родителей и обучающихся об актуальных событиях жизни учреждения;
- педагогические работники с целью информирования родителей и обучающихся об

актуальных событиях жизни класса, учебных и внеучебных мероприятиях.

12.3. Ответственность за работу форума несёт пользователь с ролью «Администратор» по актуальным для участников образовательного процесса темам.

12.4. Внутрисистемная электронная почта должна использоваться для решения следующих задач:

- информирования сотрудников, родителей и обучающихся;
- массовой рассылки документов учебного и внеучебного характера;
- общения между всеми участниками образовательного процесса.

12.5. Отправка всех электронных документов от МОУО в ОУ осуществляется с помощью внутрисистемной электронной почты системы «Сетевой край. Образование».

12.6. Отправка всех электронных документов от образовательного учреждения в МОУО осуществляется с помощью внутрисистемной электронной почты системы «Сетевой край. Образование».

12.7. Ответственность за осуществление коммуникации на уровне образовательного учреждения, а также с МОУО, несёт заместитель руководителя, на уровне класса - классный руководитель.

12.8. Контроль за осуществлением дистанционного взаимодействия между участниками образовательного процесса на уровне образовательного учреждения несёт заместитель руководителя образовательного учреждения.

# **13. Условия совмещённого хранения данных в электронном виде и на бумажных носителях**

13.1. В случае необходимости использования данных электронного журнала из электронной формы в качестве печатного документа, информация выводится на печать и заверяется в установленном порядке.

13.2. Сводная ведомость итоговой успеваемости класса за учебный год выводится из системы учёта в том виде, который предусмотрен действующими требованиями архивной службы. Если данные по учебному году хранятся в электронном виде, сводная ведомость может быть передана в архив сразу по завершении ведения учёта в соответствующем классном журнале.

13.3. При ведении учёта в электронном виде необходимость вывода данных на печать для использования в качестве документа определяется соответствием используемой информационной системы ГОСТ РИСО 15489-1-2007 «Система стандартов по информации, библиотечному и издательскому делу. Управление документами. Общие требования».

# **Инструкция для учителя-предметника по работе с электронным классным журналом АИС «Сетевой город. Образование».**

1. Чтобы открыть электронный классный журнал, необходимо в «Сетевом городе» выбрать раздел **«Классный журнал»**.

2. Первый экран раздела – **«Классный журнал»** - предназначен для ввода текущих отметок и посещаемости. Нужно выбрать класс, предмет и конкретный учебный период. Таблица классного журнала формируется автоматически на основе расписания. В таблице журнала, кроме столбцов с датами занятий, есть столбец «Средняя оценка», в котором автоматически подсчитывается средневзвешенный балл, а также выводится для сведения итоговая отметка за учебный период (если она выставлена).

3. В электронном классном журнале за каждый урок по расписанию выводится один столбец. Если обучающийся получил на уроке несколько отметок, то они будут размещены в одной клетке через пробел. При наведении курсора на пиктограмму под датой в заголовке столбца выводится всплывающая подсказка с названиями назначенных заданий.

#### **4. Как выставить оценки и посещаемость за урок:**

4.1. Нажмите кнопку **"Добавить задание"**, введите тему задания и выберите тип задания (либо нажмите кнопку **"Добавить домашнее задание"** и введите его тему).

Нажмите кнопку **"Применить"** - появится столбец для выставления оценок учащимся, напротив каждой фамилии можно поставить оценку

4.2. Чтобы **выставить задолженность** за выполнение задания (или таким образом выделить учеников, для которых задание обязательно к выполнению) - нужно поставить галочку слева от ячейки.

4.3. Экран **«Посещаемость»** в разделе **«Классный журнал»** предназначен для того, чтобы выставлять посещаемость учащихся, как за отдельные уроки, так и за целый день. Именно в этом экране классный руководитель выставляет посещаемость учащихся. Этот экран позволяет увидеть общее количество уроков, пропущенных в каждый день. Если выбрать ссылку с фамилией ученика, то можно изменить причины пропусков – уважительная причина (по заявлению родителей, законных представителей) – УП, по болезни - Б, неуважительная причина – НП.

4.4.Чтобы вернуться на страницу классного журнала после редактирования данных, нажмите кнопку **"Сохранить"** (кнопка **"Вернуться"** также вернет вас на страницу журнала, но без сохранения данных).

*Вы можете добавлять задания, проставлять оценки и посещаемость, не возвращаясь после каждого действия в классный журнал. Кнопку "Сохранить" достаточно нажать лишь один раз в конце работы.* 

4.5. Двойная оценка за один урок

Чтобы выставить в системе двойную оценку за один урок (например, за диктант по русскому языку), необходимо на этом экране добавить два столбца с оценками. После возврата в экран **Классный журнал** вы увидите, что один столбец сформирован из двойных оценок.

#### **5. Как ввести домашнее задание**

5.1. Нажав кнопку **"Добавить домашнее задание"**, вы сможете ввести домашнее задание, которое отразится в **дневнике учащегося** и в **"правой половине" классного журнала**.

5.2. Домашнее задание можно ввести вручную или использовать уже сохранённое в **календарно-тематическом планировании** (КТП).

5.3. Также назначить домашнее задание можно в экране "**Темы уроков и задания"**.

5.4. Чтобы назначить задание отдельным ученикам: поставьте галочки справа от тех учеников, кому оно назначается. Чтобы назначить задание всему классу, просто нажмите кнопку "**Выделить все"**. После окончания нажмите кнопку "**Сохранить"**.

5.5. Чтобы добавить подробности задания для учеников: перейдите из страницы **"Классный журнал"** по кнопке "**Темы уроков и задания"** в экран **"Темы уроков и задания"**, далее выберите нужную дату урока и нажмите на значок для перехода в экран **"Редактирование задания"**.

#### **6. Как ввести задание другого типа**

**Задание** - это то, за что в "Сетевом Городе" можно поставить отметку. Кроме домашних заданий, можно назначить задание любого другого типа: ответ на уроке, самостоятельная работа, контрольная работа и т.д.

#### **7. Тема урока и тема задания**

7.1. Если у вас задано КТП по данному предмету в данном классе, то поле **"Тема урока"**  будет представлять собой выпадающий список, включающий в себя все темы из КТП. По умолчанию устанавливается тема первого непривязанного урока из КТП.

Чтобы иметь возможность выбирать тему урока, необходимо следующее:

1) пользователь с ролью *учителя* должен быть назначен преподавателем данного предмета в данном классе (определяется на закладке **"Предметы"**, вариант **по классам**);

2) для данного класса должен быть назначен какой-либо вариант КТП (определяется в разделе **"Планирование уроков"** на странице **Использование вариантов планов уроков в классном журнале**). Если не назначено никакого варианта, то вместо выпадающего списка **Темы уроков**, будет ссылка "назначить вариант планирования", ведущая на экран **"Календарно-тематическое планирование"**.

7.2. Поле **"Тема задания"** автоматически заполняется **темой урока** из КТП, если соблюдены следующие условия:

1) для данного предмета заполнено КТП

2) для данного класса и предмета выбран вариант КТП

3) также выбрана **Тема урока** в этот день.

Если же для данного класса и предмета не заполнено КТП, то в поле **"Тема задания"** по умолчанию будет написано "---Не указана---", с возможностью отредактировать эту строку. Максимально возможная длина каждого из полей **"Тема урока"** и **"Тема задания"** - 200

символов.

7.3. Тема урока формулируется в соответствии с утверждённым календарно-тематическим планированием. При проведении сдвоенных уроков записывают тему урока в каждой графе .Не допускаются записи вида Контрольная работа, Практическая работа № 2 и т.п.

*Правильная запись:* 

Практическая работа № 5 «Размещение топливных баз» (или без номера).

Диктант № 2 «Сложное предложение».

Лабораторная работа № 1 «Определение доброкачественной пищи».

Допускаются сокращения: Кр.р, Пр.р., Л.р., С.р.

8. Особое внимание следует обратить на специфику записей уроков по следующим учебным предметам:

*Литература* 

Отметки за творческие работы (классные, домашние сочинения и др.) выставляются в разных столбцах заданий в колонке одного урока.

*Русский язык* 

Отметку за контрольный диктант с грамматическим заданием, сочинение, изложение следует выставлять в разных столбцах заданий, но в колонке одного урока.

*Иностранный язык* 

Все записи ведутся на русском языке. Например:

«Ознакомление с определённым артиклем».

9. Не забывайте сохранять введённые изменения в электронный классный журнал (кнопка **«Сохранить»**)!

10. При выставлении отметок удобно переходить из ячейки в ячейку с помощью клавиши Tab или "стрелка вниз". Если ввести отметку по 5-балльной шкале, курсор также автоматически перейдёт в следующую ячейку. Если в поле отметки нажать клавишу «Н» (в любом регистре) или клавишу «0» (на основной или дополнительной клавиатуре), то соответствующая ячейка посещаемости заполнится значением «ОТ» и курсор переходит вниз в поле отметки следующего ученика. Введя нужные отметки и посещаемость, нажмите кнопку **«Сохранить».** 

11. После выставления отметок соответствующий столбец в журнале выделен красной галочкой - это означает, что задание создано. Аналогичным образом, нажав на пиктограмму нужного столбца, можно отредактировать отметки и посещаемость, а также добавить новые задания.

12. Не забывайте, что в электронном классном журнале запрещено редактировать текущие оценки и посещаемость по прошествии 14 дней! Столбцы классного журнала, недоступные для редактирования, для пользователей с ролью «Учитель» выделяются серым цветом. Для решения данного вопроса необходимо обратиться к Координатору АИС «Сетевой город. Образование» или оператору по учебной работе.

13. Среди типов задания есть тип **«Срезовая работа»**. Это «контрольные точки» в течение учебного периода, которые учитываются в некоторых отчётах. Столбец задания типа **«Срезовая работа»** подсвечивается в классном журнале розовым цветом фона. В качестве срезовых работ выступают административные, региональные и всероссийские работы.

14. Кнопка **«Темы уроков и задания**» ведёт в экран, напоминающий правую половину бумажного классного журнала. Здесь можно соотнести конкретные даты в расписании с темами уроков, введёнными в календарно-тематическом плане. Темы уроков приведены для варианта календарно-тематического плана, по которому занимается выбранный класс. Также здесь можно редактировать любые уже созданные задания и добавлять новые домашние задания. Причём, может быть создан только один столбец с заданием типа **«Домашнее задание»**.

15. Чтобы отредактировать задание нажмите на пиктограмму в виде карандаша рядом с нужным заданием. В открывшемся экране можно отредактировать тип и тему задания, тип отметки, внести примечания для учеников, присоединить необходимые файлы, а также просмотреть подробности урока, если занятие связано с календарно-тематическим планированием.

16. Для удаления столбца задания из классного журнала предназначена пиктограмма в виде крестика. Обратите внимание, что нельзя удалить столбцы, в которых уже выставлены отметки!

17. В 1-м классе оценки в журнал ни по одному учебному предмету не ставятся.

18. Отметка «н/а» (не аттестован) может быть выставлена только в случае пропуска учащимися более 2/3 учебного времени по неуважительной причине. При пропуске урока по уважительной причине в графе «Итоговая отметка» ставится «осв.» (освобожден).

19. За один урок учителем должны выставляться *не менее трех – четырех отметок учащимся*. Каждый обучающийся должен быть опрошен любым из видов опроса *минимум один раз в 5 уроков.* 

20. Выставление неудовлетворительных оценок на первых уроках после длительного отсутствия учащихся (трёх и более уроков), после каникул сдерживает развитие успехов в их учебно-познавательной деятельности и формирует негативное отношение к учению и учебным предметам.

21. Отметки за письменные виды работ (самостоятельные работы, контрольные работы, практические и лабораторные работы) выставляются всем обучающимся, кроме отсутствующих, в графе того дня, когда проходила работа, с учётом контрольных нормативов на проверку работ данного вида.

**22.Как внести домашнее задание.** 

22.1. Домашнее задание – выделенный тип задания. Для каждого урока по расписанию домашнее задание может быть только одно. Добавление домашнего задания происходит по кнопке **«Добавить домашнее задание»** аналогично добавлению других заданий. Также домашнее задание можно добавить в экране **«Темы уроков и задания»**.

22.2. В экране **«Темы уроков и задания»** домашнее задание выводится напротив следующего урока по расписанию, то есть напротив того урока, к которому оно должно быть выполнено.

22.3. Чтобы добавить домашнее задание, нажмите на пиктограмму в виде карандаша рядом с нужной датой.

22.4. Если с занятием не связаны темы уроков из календарно-тематического плана, то при создании домашнего задания требуется указать тип оценки, ввести текст домашнего задания и, если необходимо, ввести подробности для учеников и присоединить к заданию файл.

22.5. Если с занятием связана тема урока из календарно-тематического плана, то, кроме вышеперечисленного, требуется выбрать урок из тематического планирования, к которому относится домашнее задание.

22.6. Домашнее задание можно ввести как вручную, выбрав в поле «Связь с КТП» пункт «нет», так и получить из календарно-тематического плана (если домашнее задание задано в свойствах урока), выбрав пункт «из КТП». Пункт «изменить в КТП» предназначен для сохранения изменений в домашнем задании, заданном в календарно-тематическом планировании.

22.7. В графе «Домашнее задание» может указываться содержание задания, страницы, номер задач и упражнений с отражением специфики организации домашней работы, например: «Повторить, составить план к тексту, составить или заполнить таблицу, учить наизусть, ответить на вопросы, домашнее сочинение, реферат, сделать рисунок» и другие.

22.8. Домашние задания в электронный журнал вносятся ежеурочно по всем предметам, в т.ч. по физической культуре, ОБЖ, технологии, ИЗО, музыке. Текст домашних заданий конкретизируется действиями: «повторить», «выполнить», выучить» и т.п.

#### **23.Где выставляются оценки за учебный период**

23.1. Оценки за учебный период (четверть, полугодие), а также за год, экзамен и итоги года выставляются на отдельной закладке **Итоговые отметки**.

23.2. Выставление итоговых отметок.

Для выставления итоговых отметок за каждый зачётный период (четверть, полугодие) предназначен экран **«Итоговые отметки»**.

При выставлении годовой оценки выводятся для справки все оценки за четверти (полугодия). При выставлении отметки по итогам года годовые отметки автоматически копируются в поле ввода итоговой отметки, с возможностью ручной корректировки.

Также можно ввести для ученика несколько отметок за экзамен, предварительно выбрав тип экзамена – устный, письменный, ЕГЭ и др.

#### **24. Календарно-тематическое планирование**

24.1. В разделе **«Планирование уроков»** учитель вводит календарно-тематические планы по предметам. Для его создания предназначен экран **«Планы уроков»**. Если календарнотематический план составлен, то введённые темы уроков автоматически будут показаны в классном журнале при условии назначения этого варианта КТП.

24.2. Чтобы создать календарно-тематический план, нужно выбрать конкретную параллель и предмет. Может понадобиться вести различное планирование по предмету в классах одной параллели, например, ввести разные планы уроков для разных классов или даже для разных подгрупп в одном классе. Для этого вводится понятие «варианта» плана уроков. Нажав кнопку **«Варианты»**, можно ввести нужные названия вариантов планов уроков. Кнопка **«Использование в журнале»** позволяет определить, в каком конкретно классе или подгруппе какой вариант плана уроков используется.

24.3. Календарно-тематический план в «Сетевом городе» состоит из разделов и уроков, для удобства эта иерархия представлена в виде дерева. После того, как созданы варианты плана

уроков, во внутреннем окне отметьте мышкой название плана урока и нажмите кнопку **«Создать»**, чтобы создать раздел. В появившейся форме заполните поля **«Название раздела»**, **«Номер раздела»**, **«Описание»** и нажмите кнопку **«Сохранить»**, после чего только что созданный раздел появится в списке.

24.4. Теперь отметьте мышкой название раздела во внутреннем окне и нажмите кнопку **«Создать»** - Вы перейдёте в экран создания урока. Аналогично для урока нужно заполнить поля «Тема урока», «Номер урока в разделе», «Количество часов».

24.5. По желанию можете заполнить поле «Домашнее задание», а также присоединить к нему необходимые файлы. Внесённое в КТП домашнее задание в последующем можно использовать в классном журнале.

24.6. Календарно-тематический план в «Сетевом городе» не привязан к конкретным датам уроков. В экране **«Планы уроков»** задаётся всего лишь порядок разделов и уроков, и количество часов. Даты проведения конкретных уроков задаются в классном журнале, и для разных классов (или подгрупп) они могут быть различны.

24.7. Существует возможность импортирования КТП из заранее созданных файлов КТП в специальном формате.

Заместитель директора по УВР Типическое последников и по СА. Грецкая